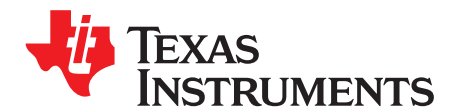

*Application Report SPRAC23A–March 2016–Revised November 2017*

# *DSS BT656 Workaround for TDA2x*

*Prasad Konnur, Sivaraj R and Pankaj Rabha, Brijesh Jadav*............................. *ADAS Software, Processor BU*

#### **ABSTRACT**

The display subsystem (DSS) in TDA2x has a silicon limitation (Errata) to support the standard BT656 output. This application report explains the limitation and how the DSS can be configured to interface with video encoders such as ADV7393, which supports discrete sync digital video input and convert to NTSC/PAL analog SD video output.

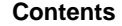

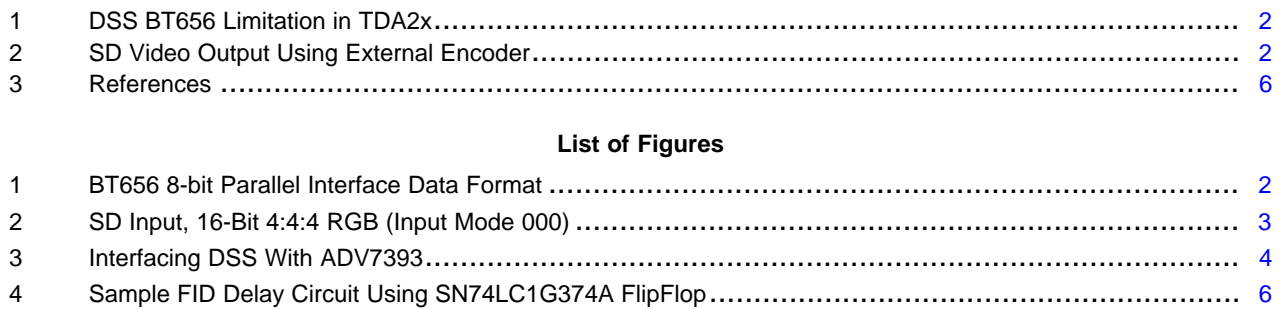

All trademarks are the property of their respective owners.

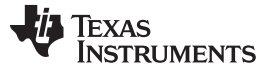

# <span id="page-1-0"></span>**1 DSS BT656 Limitation in TDA2x**

When BT.656 or BT.1120 modes are used on DSS outputs (vout1,2,3), the configuration of the horizontal blanking timing is limited to a value of 256 clocks or less due to the HSW bit field being limited to 8-bit (256 max value) programmed in the DISPC\_TIMING\_H1.HSW register. This register should be programmed in number of clocks and not in number of pixels.

The BT.656 standard requires 280 or 268 bytes to support PAL and NTSC timings, respectively. BT.1120 requires 280, 720, and 830 depending on format. For reference, standard timing for PAL is shown in [Figure](#page-1-2) 1. The DSS cannot support devices requiring such blanking duration due to this limitation. For details of this limitation, see the *TDA2x ADAS Applications Processor Errata* (SPRZ397).

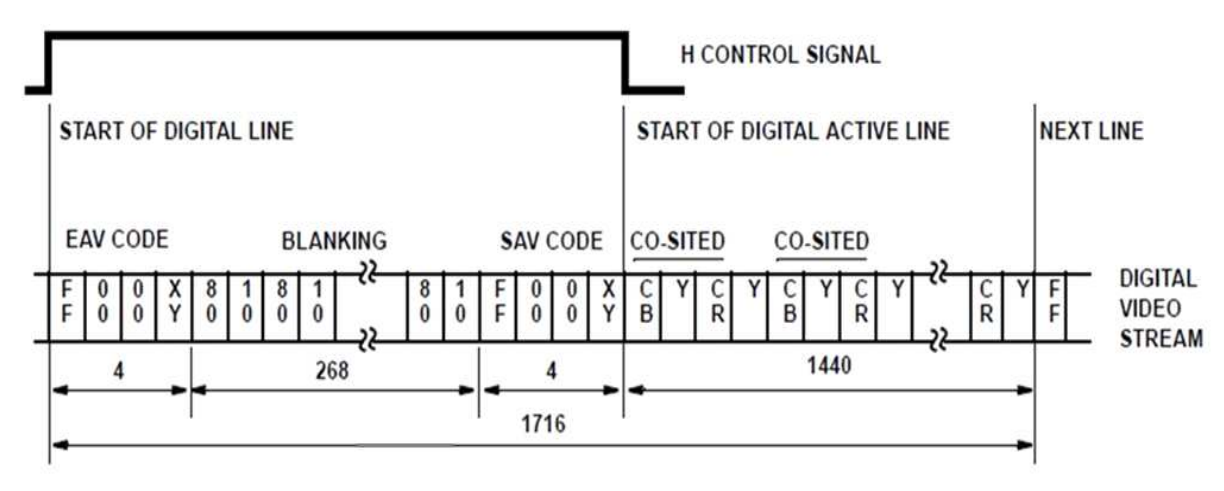

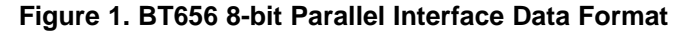

<span id="page-1-2"></span>When DSS is configured for BT656 mode, the receiver should be able to receive the custom BT656 timings with reduced horizontal blanking. This results in either increase in the frame rate with standard pixel clock or decrease in the pixel clock with the standard frame rate. This may not be supported by most of the video encoders available in the market. This application report discusses other options that can be used to get standard NTSC/PAL output.

# <span id="page-1-1"></span>**2 SD Video Output Using External Encoder**

To get standard NTSC/PAL video output using external video encoder, the following two approaches can be used depending on the video encoder feature. This is explained in detailed in the subsequent sections.

- Interfacing with the video encoder that supports 16-bit RGB565 discrete sync input
- Interfacing with the video encoder that supports 16-bit YUV422 discrete sync input

# *2.1 Interfacing With 16-Bit RGB565 Discrete Sync Video Encoder*

ADV7393 video encoder is taken as an example for the discussion in this section that supports RGB565 discrete sync input.

## **2.1.1 ADV7393 Video Encoder Overview**

ADV7393 is high-speed digital-to-analog video encoders providing composite, S-Video or component analog outputs in SD or HD video formats. ADV7393 has a 16-bit (P0 to P15) digital video data input and video control signal (HSync/VSync) inputs.

In 16-bit input mode, the encoder can support 4:4:4 RGB format. In this mode, Red pixel data is input on P4 to P0, Green pixel data is input on P10 to P5 and Blue pixel data is input on P15 to P11. The input pixel clock expected is 27 MHz, but the pixel data is updated at half the rate of the clock at 13.5 MHz.

[Figure](#page-2-0) 2 shows the timing diagram for this mode.

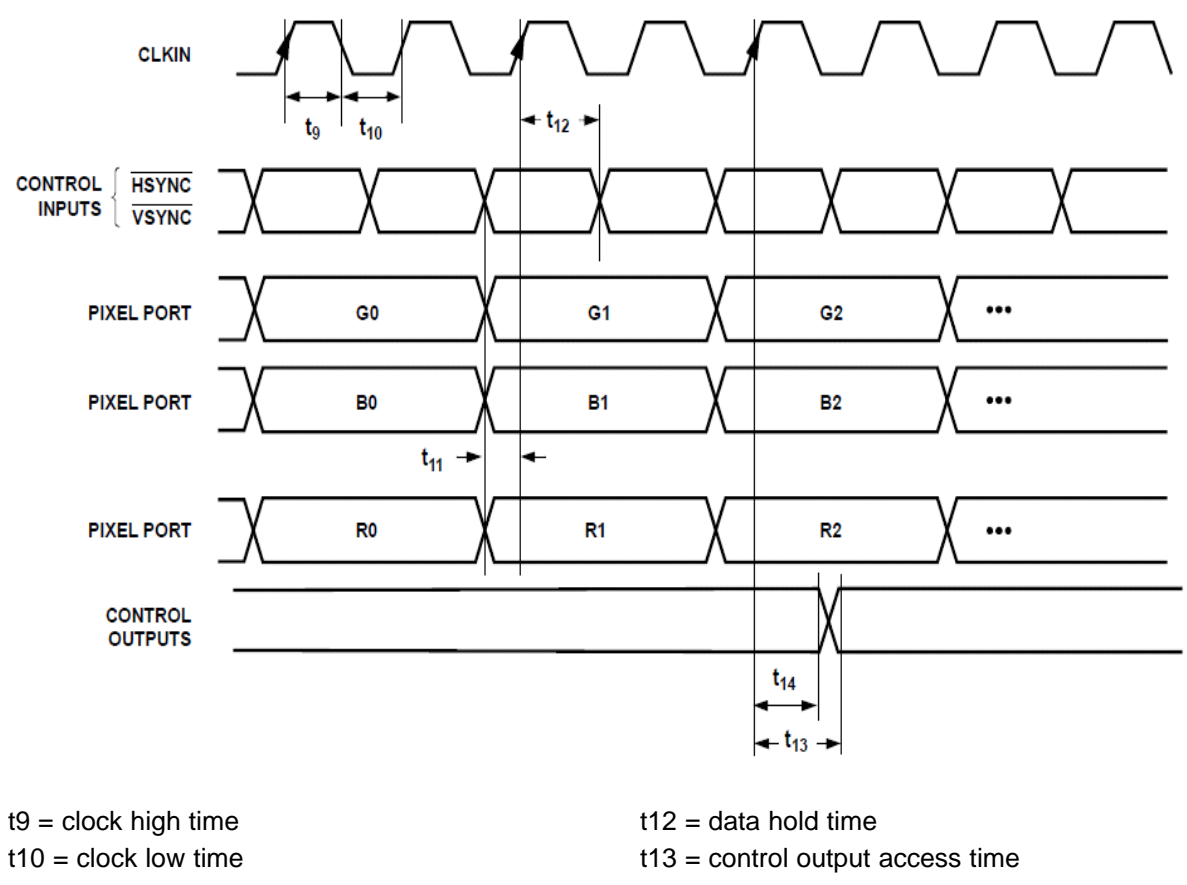

<span id="page-2-0"></span> $t11 = data setup time$   $t14 = control output hold time$ 

**Figure 2. SD Input, 16-Bit 4:4:4 RGB (Input Mode 000)**

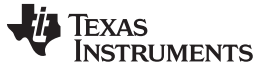

#### <span id="page-3-1"></span>**2.1.2 Interfacing DSS With ADV7393 Video Encoder**

To interface with the ADV7393 encoder, configure the DSS for the RGB565 format discrete sync output. The lower 16 data lines, pixel clock and video sync pins are connected between the DSS and encoder. [Figure](#page-3-0) 3 shows the interfacing diagram.

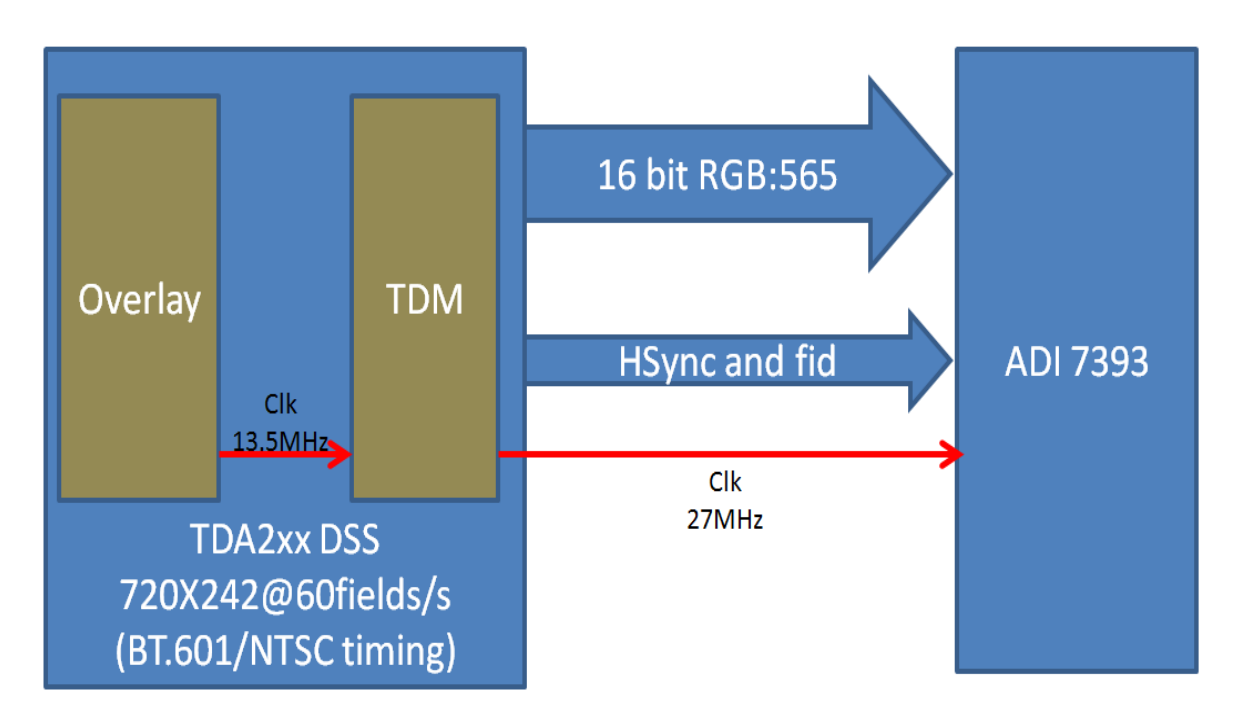

**Figure 3. Interfacing DSS With ADV7393**

<span id="page-3-0"></span>The pixel clock for the 16-bit parallel data output for the NTSC/PAL resolution is 13.5 MHz at Display controller. The Encoder can work only at 27 MHz as there is no internal clock converter and as shown in [Figure](#page-2-0) 2. In order to match the pixel clock, configure the DSS in TDM mode with pixel repetition. When this is enabled, the pixel clock from DSS doubles to 27 MHz. And the ADV7393 encoder can sample the data every other clock cycle.

If the encoder can work with 13.5 MHz pixel clock, then this TDM mode configuration can be disabled and a normal RGB656 discrete sync output can be used.

# <span id="page-3-2"></span>**2.1.3 DSS Configuration**

To comply with the timing requirements of the encoder as mentioned in [Section](#page-3-1) 2.1.2, configure DSS using the settings below:

- Pixel clock of LCD is configured at 27 MHz.
- Output data format configured as RGB565
- TDM configuration to support 27 MHz clock
	- Enable TDM mode in DISPC with 2 cycles per pixel, 16-bit output interface, state of unused bits configured to Unchanged from previous state. First cycle outputs all the 16-bit data and the second cycle will have dummy data.
	- TDM configuration is not required in case video encoders support internal clock converters and support 13.5 MHz input clock. In this case, disable the TDM.

**TEXAS STRUMENTS** 

[www.ti.com](http://www.ti.com) *SD Video Output Using External Encoder*

#### *2.1.3.1 DSS Register Configuration*

• Setting output data format to RGB565

```
DISPC_CONFIG1.COLORCONVENABLE = 0x0
DISPC CONTROL1.TFTDATALINES = 0x1: 16-bit output aligned on the LSB of the pixel data interface
```
• TDM configuration (required only for getting 27 MHz output depending on the encoder)

```
DISPC CONTROL1.TDMENABLE = 0x1: TDM enabled
DISPC_CONTROL1.TDMPARALLELMODE = 0x3: 16-bit parallel output selected
DISPC_CONTROL1.TDMCYCLEFORMAT = 0x1: 2 cycles for 1 pixel
DISPC_DATA1_CYCLE1 = 16
DISPC_DATA1_CYCLE2 = 0
DISPC_DATA1_CYCLE3 = 0
```
#### *2.1.3.2 DSS Driver Programming*

• Setting output data format to RGB565

In IOCTL, IOCTL VPS DCTRL SET VENC OUTPUT, pass the parameter Vps DctrlOutputInfo by using the settings below to configure output to 16 bits discrete sync.

Vps\_DctrlOutputInfo.videoIfWidth = FVID2\_VIFW\_16BIT; Vps\_DctrlOutputInfo.dvoFormat = VPS\_DCTRL\_DVOFMT\_GENERIC\_DISCSYNC;

• TDM configuration (required only for getting 27 MHz output depending on the encoder)

In IOCTL, IOCTL VPS DCTRL DSS SET ADV VENC TDM PARAMS, pass the parameter Vps\_DssDispcAdvLcdTdmConfig by using the settings below for enabling the TDM mode.

Vps\_DssDispcAdvLcdTdmConfig with below setting for enabling the TDM mode. Vps\_DssDispcAdvLcdTdmConfig.tdmEnable = TRUE; Vps\_DssDispcAdvLcdTdmConfig.tdmCycleFormat = 0x1; Vps\_DssDispcAdvLcdTdmConfig.tdmParallelMode = 0x3; Vps\_DssDispcAdvLcdTdmConfig.noBitsPixel1Cycle1 = 16; Vps\_DssDispcAdvLcdTdmConfig.noBitsPixel2Cycle1 = 0; Vps\_DssDispcAdvLcdTdmConfig.noBitsPixel3Cycle1 =0

#### <span id="page-4-1"></span><span id="page-4-0"></span>**2.1.4 Interfacing DSS With the ADV7343 Encoder in Interlaced Mode**

DSS outputs three sync signals for the discrete sync output, ie HSYNC, VSYNC and FID signals. For the interlaced display, VSYNC typically is expected to toggle at the start of the line for the even field display and for the odd field, it is expected to toggle in the middle of the line. DSS always outputs VSYNC aligned with the HSYNC, so it cannot generate VSYNC at the middle of the line.

Due to this issue, HSYNC and FID signal outputs from DSS are used to interface with the ADV7343 encoder.

ADV7343 encoder supports interlaced input using HSYNC and FID signals in the Mode-1 Slave operation. This mode has specific requirement that FID should toggle only when HSYNC is active. But DSS always generates FID toggle aligned to either rising or falling edge of the HSYNC. This FID toggle may not get detected by the ADV7343. This requires additional HW cirtuit to delay FID signal by few clock cycles in order to get it detected correctly by the ADV7343 encoder.

There are two D-flops suggested here to delay the FID signal: SN74LVC1G374A-Q1 and SN74LVC74A-Q1. Each of these D-flops can delay FID line by a clock cycle. These D-flops has sufficient setup and hold time to get FID signal detected in ADV7343 encoder.

[Figure](#page-5-1) 4 shows an example of delay circuit to delay FID by two clock cycles using SN74LVC1G374A.

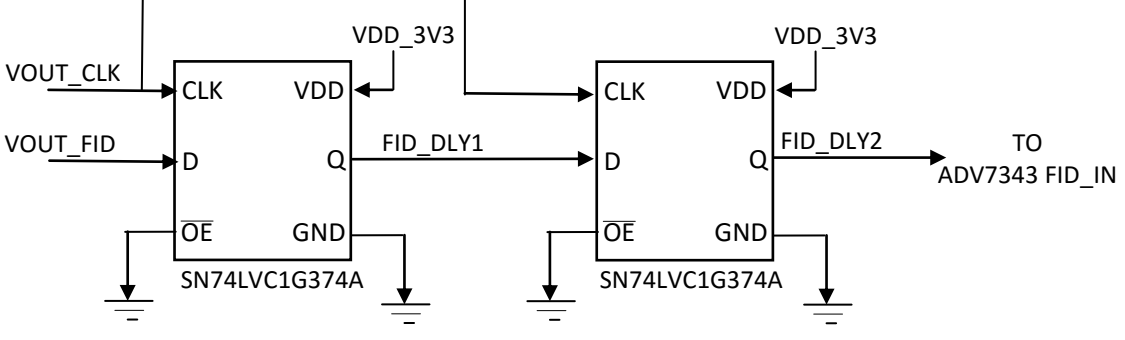

**Figure 4. Sample FID Delay Circuit Using SN74LC1G374A FlipFlop**

## <span id="page-5-1"></span>*2.2 Interfacing With 16-Bit YUV422 Discrete Sync Video Encoder*

If the video encoder supports only 16-bit YUV422 input then, the DSS directly does not support output in YUV422 format with 16-bit interface. Use the workaround below for this.

The input to the DSS should be YUV422 format with NTSC/PAL video size. DSS should be configured to bypass all the processing blocks inside and send the bit exact output on the 16 bit output interface. For more information, see the "*Bit matching with 16-bit output interface*" section in *DSS Bit Exact [Output](http://www.ti.com/lit/pdf/SPRAC16)* . Enable the TDM module as mentioned in [Section](#page-3-2) 2.1.3 if the video encoder expects the pixel clock to be 27 MHz.

#### <span id="page-5-0"></span>**3 References**

- *Display Subsystem* chapter in the *TDA2x SoC for Advanced Driver Assistance Systems (ADAS) Silicon Revision 2.0, 1.x Technical Reference Manual* (SPRUHK5)
- *TDA2Ex SoC for Advanced Driver Assistance Systems (ADAS) Silicon Revision 1.0* (SPRZ428)
- *TDA2x ADAS Applications Processor Errata* (SPRZ397)
- *ADV7390/ADV7391/ADV7392/ADV7393 Low Power, Chip Scale, 10-Bit SD/HD Video Encoder Data Sheet* [\(http://www.analog.com/media/en/technical-documentation/data](http://www.analog.com/media/en/technical-documentation/data-sheets/ADV7390_7391_7392_7393.pdf)[sheets/ADV7390\\_7391\\_7392\\_7393.pdf](http://www.analog.com/media/en/technical-documentation/data-sheets/ADV7390_7391_7392_7393.pdf))
- *DSS Bit Exact [Output](http://www.ti.com/lit/pdf/SPRAC16)*

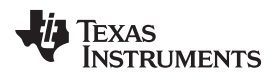

# **Revision History**

NOTE: Page numbers for previous revisions may differ from page numbers in the current version.

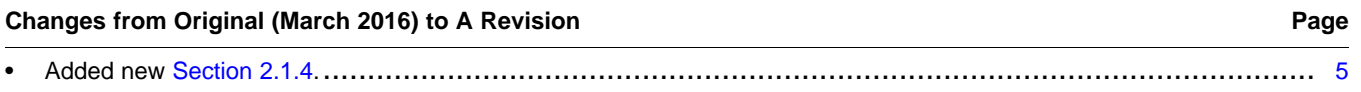

#### **IMPORTANT NOTICE FOR TI DESIGN INFORMATION AND RESOURCES**

Texas Instruments Incorporated ('TI") technical, application or other design advice, services or information, including, but not limited to, reference designs and materials relating to evaluation modules, (collectively, "TI Resources") are intended to assist designers who are developing applications that incorporate TI products; by downloading, accessing or using any particular TI Resource in any way, you (individually or, if you are acting on behalf of a company, your company) agree to use it solely for this purpose and subject to the terms of this Notice.

TI's provision of TI Resources does not expand or otherwise alter TI's applicable published warranties or warranty disclaimers for TI products, and no additional obligations or liabilities arise from TI providing such TI Resources. TI reserves the right to make corrections, enhancements, improvements and other changes to its TI Resources.

You understand and agree that you remain responsible for using your independent analysis, evaluation and judgment in designing your applications and that you have full and exclusive responsibility to assure the safety of your applications and compliance of your applications (and of all TI products used in or for your applications) with all applicable regulations, laws and other applicable requirements. You represent that, with respect to your applications, you have all the necessary expertise to create and implement safeguards that (1) anticipate dangerous consequences of failures, (2) monitor failures and their consequences, and (3) lessen the likelihood of failures that might cause harm and take appropriate actions. You agree that prior to using or distributing any applications that include TI products, you will thoroughly test such applications and the functionality of such TI products as used in such applications. TI has not conducted any testing other than that specifically described in the published documentation for a particular TI Resource.

You are authorized to use, copy and modify any individual TI Resource only in connection with the development of applications that include the TI product(s) identified in such TI Resource. NO OTHER LICENSE, EXPRESS OR IMPLIED, BY ESTOPPEL OR OTHERWISE TO ANY OTHER TI INTELLECTUAL PROPERTY RIGHT, AND NO LICENSE TO ANY TECHNOLOGY OR INTELLECTUAL PROPERTY RIGHT OF TI OR ANY THIRD PARTY IS GRANTED HEREIN, including but not limited to any patent right, copyright, mask work right, or other intellectual property right relating to any combination, machine, or process in which TI products or services are used. Information regarding or referencing third-party products or services does not constitute a license to use such products or services, or a warranty or endorsement thereof. Use of TI Resources may require a license from a third party under the patents or other intellectual property of the third party, or a license from TI under the patents or other intellectual property of TI.

TI RESOURCES ARE PROVIDED "AS IS" AND WITH ALL FAULTS. TI DISCLAIMS ALL OTHER WARRANTIES OR REPRESENTATIONS, EXPRESS OR IMPLIED, REGARDING TI RESOURCES OR USE THEREOF, INCLUDING BUT NOT LIMITED TO ACCURACY OR COMPLETENESS, TITLE, ANY EPIDEMIC FAILURE WARRANTY AND ANY IMPLIED WARRANTIES OF MERCHANTABILITY, FITNESS FOR A PARTICULAR PURPOSE, AND NON-INFRINGEMENT OF ANY THIRD PARTY INTELLECTUAL PROPERTY RIGHTS.

TI SHALL NOT BE LIABLE FOR AND SHALL NOT DEFEND OR INDEMNIFY YOU AGAINST ANY CLAIM, INCLUDING BUT NOT LIMITED TO ANY INFRINGEMENT CLAIM THAT RELATES TO OR IS BASED ON ANY COMBINATION OF PRODUCTS EVEN IF DESCRIBED IN TI RESOURCES OR OTHERWISE. IN NO EVENT SHALL TI BE LIABLE FOR ANY ACTUAL, DIRECT, SPECIAL, COLLATERAL, INDIRECT, PUNITIVE, INCIDENTAL, CONSEQUENTIAL OR EXEMPLARY DAMAGES IN CONNECTION WITH OR ARISING OUT OF TI RESOURCES OR USE THEREOF, AND REGARDLESS OF WHETHER TI HAS BEEN ADVISED OF THE POSSIBILITY OF SUCH DAMAGES.

You agree to fully indemnify TI and its representatives against any damages, costs, losses, and/or liabilities arising out of your noncompliance with the terms and provisions of this Notice.

This Notice applies to TI Resources. Additional terms apply to the use and purchase of certain types of materials, TI products and services. These include; without limitation, TI's standard terms for semiconductor products <http://www.ti.com/sc/docs/stdterms.htm>), [evaluation](http://www.ti.com/lit/pdf/SSZZ027) [modules](http://www.ti.com/lit/pdf/SSZZ027), and samples [\(http://www.ti.com/sc/docs/sampterms.htm\)](http://www.ti.com/sc/docs/sampterms.htm).

> Mailing Address: Texas Instruments, Post Office Box 655303, Dallas, Texas 75265 Copyright © 2017, Texas Instruments Incorporated